# Struts 2 Plugin OGNL Support

## OGNL (Object Graph Navigation Library) Support

Support for [OGNL](http://commons.apache.org/ognl/)-expressions with many language specific features is available since IDEA 11. In 12.1+, Parser and PSI have been rewritten completely using [GrammarKit](https://github.com/JetBrains/Grammar-Kit).

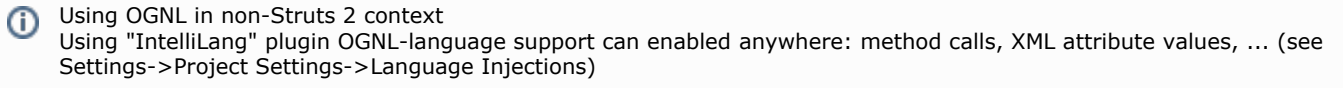

#### Editing tip O)

Please use intention "Edit OGNL fragment" (Alt+Enter while cursor on OGNL expression) for better editing capatibilities. To enable it: Settings->Intentions->Language Injection "Edit Injected Fragment"

PLEASE NOTE: Support is under development, some expressions might not be parseable (yet) and will highlight bogus Λ errors. See [list of known issues.](https://youtrack.jetbrains.com/issues/IDEA?q=%23JavaEE.Struts+summary%3A+OGNL+%23unresolved)

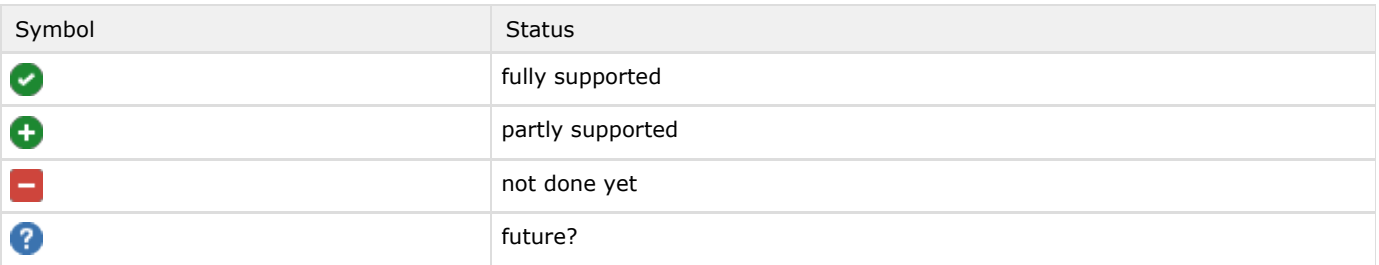

#### Integration with Struts 2

The goal is to support OGNL-expressions everywhere in Struts 2 applications in the same way as done for EL-expressions in JSPs.

OGNL language is available automatically at the following places:

 $\bigcirc$  JSP(X)

#### Struts UI, JQuery

- all attributes containing "%{" (multiple occurences possible)
- all attributes with list expression " $\{$  el1, el2, ..}"
- <s:iterator> "value" (without any prefix)

#### **P** Freemarker

#### Struts UI, JQuery

- all attributes containing "%{" (multiple occurences possible)
- all attributes with list expression " $\{$  el1, el2, ..}"

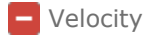

 $\blacksquare$  validation.xml

Validator "fieldexpression" -> "expression"

### Editor highlighting

Syntax highlighting

Basic syntax highlighting (identifiers, numbers, string literals, keywords, ..)

 $\{myArray[42] \times 3\}$ %{'String literal'} %{ myInt gt 5 | | myBool neq true} Escape sequences in strings Highlight valid/invalid escape sequences %{"valid escapes: My App\nVersion 1.0 \u00a9 2011 My Company"} %{"invalid escape: \uXXX "} **C** Semantic highlighting Highlight missing closing brackets, parentheses, expressions, ... %{myArray[42}} expected **sitextfield** disabled="%{ id == 5 ? **true** :  $\sqrt{\frac{1}{2}}$  /> <s:textfield disabled="%{ id in {} } }"/><br>sequence expected Highlight matching parentheses, brackets and braces  $\{(myInt gt 5) || myBool neg true\}$ doubleList="%{top == 'North' ? {'Oregon', 'Washington'} : {'Texas', 'Florida'}}}" Spellchecker Strings and identifiers are checked for spelling errors using IDEA's integrated functionality.

Color settings page

Settings->Editor->Colors & Fonts->OGNL

Customize the appearance (color, style) to your needs:

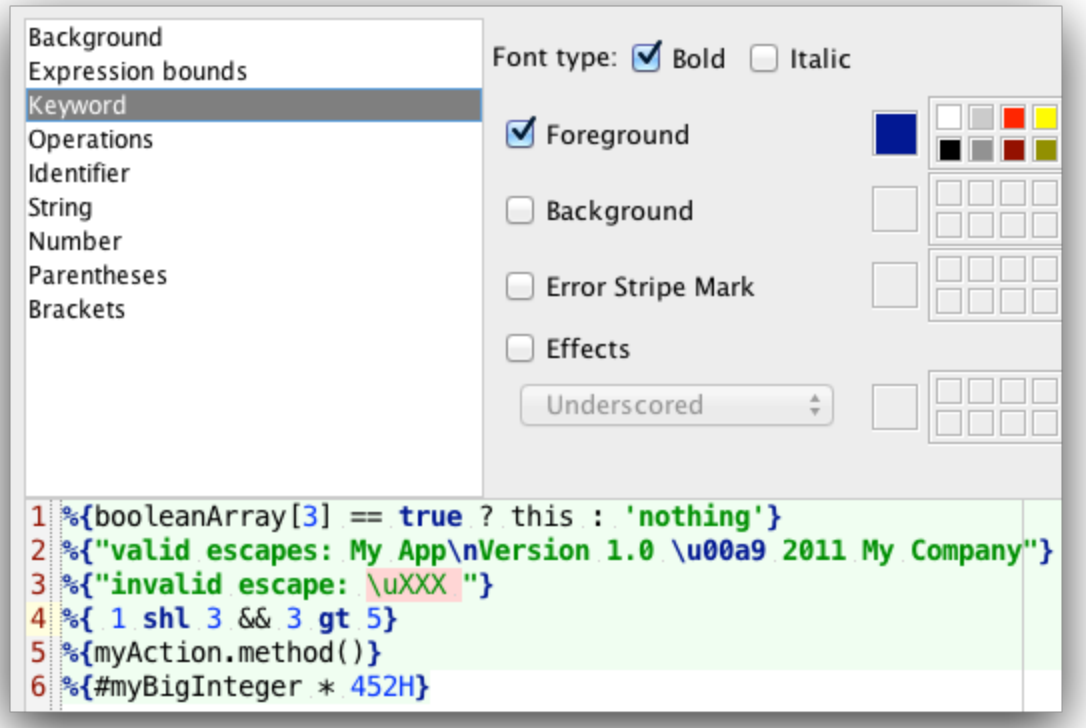

### Completion

Auto-complete closing quote/tick

Auto-complete closing '}'

Will be inserted automatically after typing "%{" and "{".

**C** Keywords

Context-sensitive variants.

**I**dentifiers

### Editing

CTRL+W support

Expand/shrink selected part of expression semantically by repeatingly pressing CTRL-(Shift)-W:

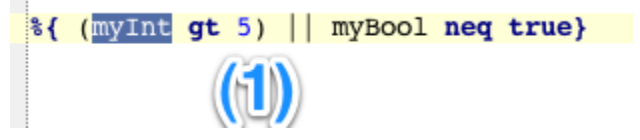

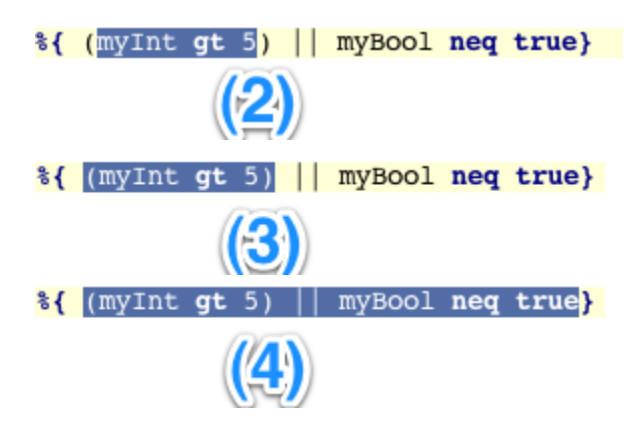

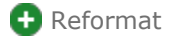

Basic whitespace-formatting (before/after operators, parentheses, brackets, ...) using Java-settings. To reformat, use intention "Edit OGNL fragment..." and run "Code->Reformat Code" from there.

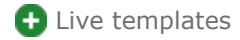

Create your own OGNL-specific live templates (Context "OGNL") or use one of the predefined templates (see Settings->Live Templates).

NOTE Expanding live templates in injected context works with CTRL+J

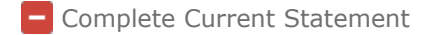

Complete expression syntactically, e.g. adding missing closing ")", "}"

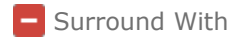

Provide specific "Surround with.." functionality.

#### Navigation

**Go To Declaration** 

for identifiers

Go To Code references

Navigate to Class/Method references.

#### Documentation

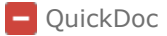

Provide quick documentation on hovering over elements (type, name).